# 《会计信息系统》教学方法探讨

## 郭新芳(副教授)

(安阳工学院经济管理学院 河南安阳 455000)

【摘要】《会计信息系统》是一门实践性很强的课程,为了帮助学生透彻理解和掌握基本理论,提高实践操作技 能,本文总结了在教学中采用比较法、图示法、纠错法等教学方法。实践证明,上述教学方法收到了较好的教学效 果,可供同仁参考。

【关键词】会计信息系统 教学方法 比较法 图示法 纠错法

叶圣陶先生说:"一句老话,要能游泳必须下水。因 此,教师的任务,就是用切实有效的方法引导学生,练成 游泳的本领。"《会计信息系统》教学不仅要向学生传授会 计信息系统的基本理论和方法,更重要的是培养他们运 用会计方法解决实际问题的能力,只有采用合理有效的 教学方法才能够保证教学目标的实现,教学效果的提高。 笔者在教学中大量采用了比较法、图示法、纠错法等教学 方法,收到了很好的教学效果。下文将逐一介绍,以供同 仁参考。

 不准确,从而影响投资者的决策,所以,本文认为应当允 许转回非流动资产减值准备。但为防止上市公司利用非 流动资产减值准备调节利润,可将转回的数额作为调整 当期的期初留存收益处理。

#### (二)提高资产减值信息披露透明度

首先,应要求尽早披露资产减值信息。如果要求上市 公司在财务报告发布之前就以公告形式披露资产减值的 详细信息,将会使企业无法依照年度经营业绩的好坏而 利用资产减值调节利润,这样在一定程度上可以消除盈 余管理的动机,防范盈余管理的行为。

其次,应强行规定上市公司必须详细披露减值操作 的依据和方法,以及判断资产价值回升的依据,而不能采 取自愿披露的方式。针对不按规定披露信息或披露虚假 信息的行为,应制定严厉的惩罚措施,提高他们受处罚的 成本,使管理者意图利用资产减值进行盈余管理时有所 顾忌和收敛。

#### (三)加强监管力度

首先,要求注册会计师在审计过程中,应充分、合理 地收集审计证据,明确各项资产减值准备的审计程序,以 谨慎的态度实施审计工作,以客观公正的立场出具审计

### 一、比较法

比较法是在教学过程中,利用教学内容的相互联系 和区别,促进学生掌握和巩固教学内容、达到教学目标的 一种教学方法。笔者在讲授时,注重电算化会计与手工会 计有关内容之间的比较,如用友T3会计软件与EXCEL软 件相关内容之间的比较,电算化会计内部一些知识点之 间的比较等。主要比较分析有以下几个方面:

(一)电算化会计与手工会计错账更正方法的比较

1. 手工会计错账更正方法有三种,即划线更正法、红

意见。

其次,对不同财务状况的上市公司,外部审计人员应 设置不同的审计侧重点。上市公司利用资产减值的手段 随其所处财务状况的不同而不同,并且本文实证研究发 现,亏损上市公司利用资产减值进行盈余管理的可能性 较大,所以外部审计人员有针对性的进行审计有助于提 高审计质量。

再者,证券监管部门应改革对上市公司的考核制度。 应制定完整的考核体系,考察上市公司的偿债能力、营运 能力等等,设置更为合理的评价指标,有助于证券市场的 健康发展。

#### 主要参考文献

1. 王雪云.新准则下上市公司资产减值计提行为实证 研究.济南:山东大学硕士学位论文,2012

2. 何福英,论盈余管理的动机及其影响.经济研究导 刊,2011;29

3. 杨丽娟.长期资产减值与盈余管理方式选择.经济 研究导刊,2013;14

4. 刘伟.资产减值准则对上市公司盈余管理的影响研 究.大连:东北财经大学硕士学位论文,2010

<sup>2014</sup>.4下·117·□

字更正法及补充登记法。错账形成的原因不同,更正错账 的方法也就不同。

划线更正法适用于记账凭证无误,只是账簿记录时 文字或数字有误。更正时只修改账本即可,先在错误的文 字或数字上划一条红横线,表示注销,并使原来的字迹仍 可辨认,然后在红线上面空白处记入正确的文字或数字, 并由更正人员在更正处盖章,以示负责。

红字更正法,一般适用于下面两种情况,第一种情 况:在记账后,发现记账凭证中方向、科目或金额有误,可 采用红字更正法(即红字全额冲销法)。更正时需先填制 两张凭证,一张红字,一张蓝字,然后再将凭证登记入账。 红字凭证的内容与原错误记账凭证完全相同,只是金额 用红字的记账凭证,并在摘要栏内注明"更正某月某日某 号凭证"。蓝字凭证是一张正确的记账凭证。

第二种情况:记账后,发现原填制记账凭证中方向、 科目均无误,只是所记金额大于应记金额,即记多了,应 采用红字更正法只冲销多记金额(即红字差额冲销法)。 更正时只需填制一张红字凭证(即红字多记金额),并在 摘要栏内注明"冲销某月某日某号凭证多记金额",并登 记入账。

补充登记法适用于记账后,发现记账凭证中方向、科 目均无误,只是所记金额小于应记金额,即记少了,应该 用蓝字补充登记(即蓝字差额补记法)。更正时只需填制 一张蓝字凭证,并在摘要栏内注明"补记某月某日某号凭 证少记金额",并登记入账。

2. 电算化会计错账更正方法有两种:红字更正法(即 负数更正法)、补充登记法。划线更正法在电算化下不适 用,因为电算化下只要凭证无误,账本一般不会出现错 识,账本只是一个数据库文件,它是对凭证库文件进行了 一次关系运算而得到的。补充登记法类似于手工会计需 手动录入一张会计凭证。

红字更正法中的第一种红字全额冲销法,可采取两 种处理方法:方法一是可类似于手工会计手动填制两张 凭证,一张红字(即负数),一张蓝字。方法二是利用系统 自带"冲销凭证"功能,自动生成红字凭证,全额红字冲 销。用友T3具体操作方法是"总账/凭证/填制凭证/制单/ 冲销凭证/选择录入记账凭证的月份、类别、凭证号/确 定",冲销凭证只能冲销已记账的凭证,蓝字凭证还需手 动录入。第二种红字差额冲销法类似于手工会计需手动 录入。

## (二)用友T3会计软件与EXCEL软件相关功能

EXCEL软件部分功能的处理方法与用友T3会计软 件相似,为了更好地掌握会计软件的操作方法,提高应用 技巧,采取比较法进行讲解,这样既熟悉了 EXCEL 软件 知识,又理解了用友T3会计软件的处理方法。

1. 单元描述对比。在进行表格处理时,要进行单元公 式的设置,需要考虑单元地址的使用方法。相对地址:单 元公式复制会随着单元格的变化而变化。绝对地址:单元 公式复制不会随着单元格的变化而变化。

EXCEL 相对地址:如 A3,A4∶B7;EXCEL 绝对地址: 如\$A\$3,\$A\$4∶\$B\$7。T3相对地址:如?A3,?A4∶B7;T3绝 对地址:如A3,A4∶B7。

2. 函数对比。EXCEL部分函数的使用方法与T3基本 相似,但函数名称不完全一样,如表1所示。

表  $1$  EXCEL 函数与 T3 函数对比

|      | <b>EXCEL</b> | T3            |  |
|------|--------------|---------------|--|
| 条件函数 | IF()         | IFF()工资系统用    |  |
| 求和函数 | SUM()        | PTOTAL()报表系统用 |  |

表中IFF(条件,表达式1,表达式2)函数有三个参数, 当条件成立时,输出表达式1的值,条件不成立时,输出表 达式2的值。如:假定企业分两类人员即管理人员和经营 人员,他们的电话费补贴不同,管理人员为200元,经营人 员为100元。那么在T3工资系统中"电话费补贴"的计算 公式为IFF(人员类别="管理人员",200,100)。

此外,在学习IF()条件函数时,可将COUNTIF()条 件统计、SUMIF()条件求和联系起来讲解,便于学生对比 分析,真正学会并掌握。

3. 表运算对比。

表 2 EXCEL表运算与T3表运算对比

|          | <b>EXCEL</b>                |               |
|----------|-----------------------------|---------------|
| 同一<br>文件 | 同工作簿同工作表运算:sheet1有关单元之间     | 同表同表页         |
|          | 同工作簿不同工作表运算:sheet1与sheet2之间 | 同表不同表页        |
| 不同<br>文件 | 不同工作簿运算:如Book1与Book2之间的运算   | 本表与它表之间<br>话算 |

举例说明T3中的表运算:

(1)同表同表页运算。如:在资产负债表中,资产合计 =流动资产合计+非流动资产合计;权益合计=负债合计+ 所有者权益合计;资产合计=权益合计。

(2)同表不同表页运算。如:管理费用明细表中的全 年累计发生额来自于管理费用明细表1 ~ 12各个月份数 字相加。再如:2月利润表中的上期金额=1月利润表中的 本期金额。

(3)本表与它表之间运算。如:资产负债表中的未分 配利润=利润分配表中的未分配利润=所有者权益变动表 中的未分配利润;利润表中净利润=现金流量表补充资料 中的净利润。

## (三)电算化会计一些知识点之间的比较

三大对外报表的比较,如表3所示。资产负债表、利润 表及现金流量表是企业的三大报表,均属对外报表,必须 按照统一会计制度的规定进行编制。

|      | 资产负债表           | 利润表          | 现金流量表                |  |  |
|------|-----------------|--------------|----------------------|--|--|
| 反映内容 | 财务状况            | 经营成果         | 现金流量                 |  |  |
| 填列依据 | 余额              | 发生额          | 发生额                  |  |  |
| 指标性质 | 静态              | 动态           | 动态                   |  |  |
| 编报时间 | 月报、季报、年报        | 月报、季报、年报     | 月报、季报、年报             |  |  |
| 报表格式 | 账户式             | 多步式          | 主表和补充资料两部分构成         |  |  |
| 平衡关系 | 资产=负债+所有者<br>权益 | 收入-费用=利润     | 现金流入-现金流出=现金<br>流量净额 |  |  |
| 编制基础 | 权责发生制           | 权责发生制        | 权责发生制、收付实现制          |  |  |
| 主要函数 | OC()期初余额函数      | FS()发生额函数    | XXLL()现金流量函数         |  |  |
|      | OM()期末余额函数      | SELECT()筛选函数 | SELECT()筛选函数         |  |  |

表 3 电算化下三大对外报表的比较

1. 资产负债表。资产负债表是反映企业在某一特定 日期财务状况的会计报表。通过本表可以了解资产的构 成、资金来源的结构、资产的流动性和偿债能力。资产负 债表报表项目主要有两列数,一列为期末余数,所用函数 为QM(),设置函数时会计期间要选"月"。一列为年初余 数,所用函数为 QC(),设置函数时会计期间要选"全 年"。现以库存现金科目为例说明QM()的使用方法。

QM()函数格式:QM(<科目编码>,<会计期间>,[< 方向>],[<账套号>],[<会计年度>]。

假定库存现金期末余额函数格式为:QM("1001", 月, "借", "666", 2010, ,,, , "y",,), 此函数表示数据来自于 666 账套 2010 年库存现金 1001 科目的期末借方余额,而 且包括未记账凭证。其中,QM()函数表示期末余额; "1001"表示库存现金科目;"月"表示会计期间,取当月 数;"借"表示为借方;"666"表示账套号;"y"表示编制报 表时包括未记账凭证。

2. 利润表。利润表是反映企业在一定时期内经营成 果的会计报表。通过利润表可以了解企业获利能力,为投 资者选择投资方向、决定投资规模提供了重要依据。利润 表有两列数,一列为本期金额,一般所用函数为发生额函 数FS(),一列为上期金额,所用函数为筛选函数SELECT ()。下面对SELECT()函数加以说明:

SELECT()函数格式:SELECT(<区域>[,<筛选条  $(4 \times 7)$ 

SELECT()函数表示按一定条件从本表他页取数,其 中,绝对地址表示的区域为数据来源区域,不含页号和表 名,筛选条件表示数据源所在的表页。如2月利润表上期 金额区域计算公式为:C5∶C21= SELECT(B5∶B21,月 @=月+1),此公式表示2月份利润表中C5∶C21各项目的 上期金额是取自于1月份利润表对应项目B5∶B21的本期 金额,"月@=月+1"表示筛选条件。"@"表示当前表页; "月@"表示当前表的"月"关键字;"月+1"中的"月"为被 取表页的关键字,即本表他页的"月"关键字。

3. 现金流量表。现金流量表是反映企业在一定 会计期间现金及现金等价物流入和流出动态变化 的会计报表。通过本表,可以了解企业现金流入和 流出的原因,为正确进行财务决策提供依据。现金 流量表由主表和补充资料两部分构成,主表采用的 是权责发生制,补充资料采用的是收付实现制。现 金流量表中所用函数 SELECT()同利润表使用方 法一样,都是取同表上期金额。XXLL()表示现金流 量函数,现金流量表中每个流入项目的数据取之于 对应项目的现金流入量借方发生额,流出项目取之 于对应项目的现金流出量贷方发生额。

## 二、图示法

图示教学法是将教学内容以图表的形式展现出来, 是一种简洁又直观的教学方法,容易让学生接受。笔者在 授课过程中主要采用流程图法和关系图法来进行分析讲 解,使抽象的道理更加直观,业务的来龙去脉更加清晰。

#### (一)流程图法

流程图法是指按照业务处理的操作流程来进行分析 讲解的一种方法,目的是让学生明白先做什么,后做什 么,最后做什么,使学生真正掌握利用会计软件处理会计 工作的过程。用流程图来分析业务处理流程可达到简便 易行、易懂、直观的教学效果,使学生形成良好的感性认 识,并可以顺着流程图的思路去分析问题、解决问题,起 到引导学习的作用。如电算化下账务处理流程图,如图1 所示。

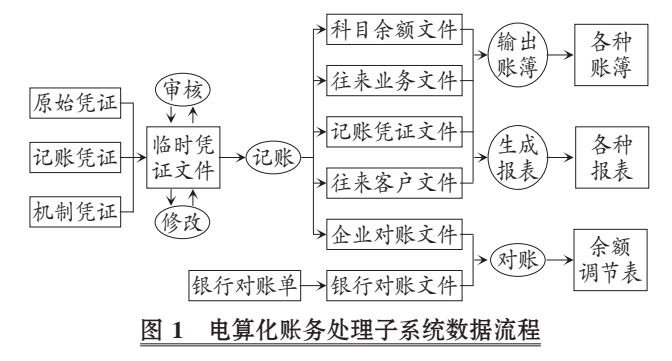

电算化账务处理核算程序的特点是:在系统内主要 建立记账凭证文件和科目发生额及余额文件,不再像手 工方式下需单独设置日记账、明细账和总账文件;平时根 据审核无误的记账凭证按会计科目更新科目发生额及余 额文件,当需要输出日记账、明细分类账或总账时,由计 算机对存放在记账凭证文件中的数据进行快速、自动地 挑选整理而成。

此外,电算化方式下,一些业务的操作流程也可以用 简单流程描述办法来实现。如当企业应收账款客户比较 多,采用客户往来核算办法实现时,其简化操作流程可描 述为:新建账套时选定客户分类→基础档案中设置客户

分类、客户档案→会计科目中设定应收账款为客户往来 辅助核算→期初余额中选择录入各客户余额信息→会计 凭证中应收账款发生额要分客户录入。

### (二)关系图法

电算化下一些知识点之间的联系可用图示来描述, 使学生感受得更加直观。如会计信息系统各子系统之间 的关系图,如图2所示。

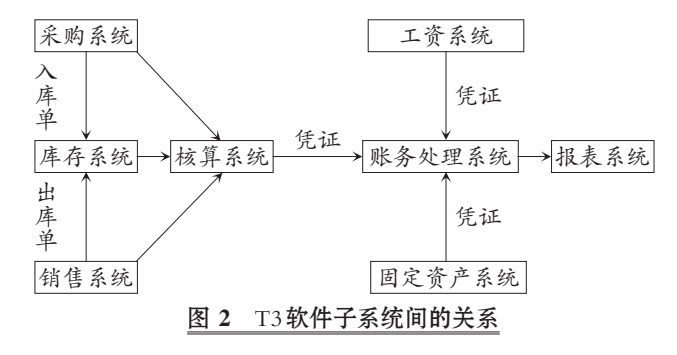

下面以商业企业为例进行分析说明:在采购系统要 填写采购入库单,并将其传递给库存系统以审核增加库 存,传递给核算系统以生成入库凭证(借:库存商品;贷: 材料采购);填写采购发票,传递给核算系统以生成采购 凭证(借:材料采购,应交税费;贷:应付账款);填写付款 单,传递给核算系统以生成付款凭证(借:应付账款;贷: 银行存款,库存现金)。

在销售系统要填写销售发票,传递给核算系统以生 成销售凭证(借:应收账款;贷:主营业务收入,应交税 费);填写收款单,传递给核算系统以生成收款凭证(借: 银行存款,库存现金;贷:应收账款)。

在库存系统生成销售出库单并对其审核减少库存, 经核算系统生成结转销售成本的凭证(借:主营业务成 本;贷:库存商品)。

在工资系统经工资分摊、计提后生成凭证(借:生产 成本,管理费用,制造费用等成本费用类账户;贷:应付职 工薪酬)。

在固定资产系统,对增减的固定资产生成增减资产 的凭证,对计提的折旧生成折旧凭证(借:管理费用,制造 费用等;贷:累计折旧)。所有凭证都要最终传递给账务处 理系统,以便汇集企业所有账户的发生额及余额,为报表 系统提供数据。

# 三、纠错法

会计信息系统实践性很强,要求学生在理解理论知 识的同时,准确掌握业务处理流程,完成各项操作实验, 提高会计软件的操作水平,为以后开展电算化会计工作 打下良好的基础。但是,一些学生在操作实验中往往会出 现这样或那样的问题,导致任务目标的完成有偏差,或者 根本无法实现任务目标。这就需要老师引导学生分析其 原因,找出问题的关键所在,展开逆向思维,直到问题解 决为止。

纠错法是培养和提高学生分析问题和解决问题能力 的有效方法,有助于学生体验到自主解决问题的快乐感 和成功感,提高学习兴趣,最终使学生具备较强的岗位胜 任能力,使会计信息系统实践教学效果最大化。

例如:假定企业在T3环境下结转售出产品成本的计 价方法采用的是全月一次加权平均法,购销存核算模块、 总账模块都已启用,学生利用核算模块结转售出产品成 本的记账凭证发现金额有误,这就需要老师引导学生开 展正向思维及逆向思维,指出解决问题的思路。

分析如下:企业采用的是加权平均成本,加权平均成 本计算正确与否就要看期初数据及本期入库数据了,若 平均成本有误是因为期初数据录入错误造成的,那就需 要调整期初数据,若平均成本有误是由于本期入库数据 不正确导致的,就需要修改入库单。若平均成本没有错 误,那么结转售出产品成本出现错误的原因就是售出数 量有误,这就需要修改销售发票、出库单了。

若经过认真查询分析,发现售出产品成本错误的原 因在于采购入库单有误,而且这张入库单已与采购发票 进行过采购结算,并已审核记账。要想解决这一问题必须 进行逆向思维,逆向思维过程如下:在核算系统删除凭证 →恢复月末处理→取消正常单据记账→在库存系统取消 采购入库单审核→在采购系统取消采购结算→修改采购 入库单。经过逆向思维操作修改入库单后,再进行正向思 维操作,思维过程如下:采购入库单→采购结算→审核采 购入库单→正常单据记账→月末处理(即计算售出产品 成本)→购销单据制单。

针对学生出现错误较多的地方,集中讲解演示,可利 用机房多媒体教学软件中"学生演示"功能,让全体学生 都参与到其中来,共同分析出现问题的原因,理解各项操 作的前因后果,明晰业务的来龙去脉,激发学生对于会计 软件的探索兴趣,增强学生的创造能力和自学能力。

## 四、小结

教学方法多种多样,老师可根据具体情况灵活使用, 同时还要注重理论与实践相结合,强化实践能力的提高; 采取必修课与选修课相结合,形成多元化知识结构;采用 传统教学与多媒体教学相结合,充分调动学生主观能动 性;设计案例教学,注重循序渐进。总之,采用灵活多样, 科学合理的教学方法,会收到更好的教学效果。

## 主要参考文献

1. 汪诗怀.会计信息系统.哈尔滨:哈尔滨工业大学出 版社,2007

2. 陈朝阳.会计电算化教学中的几个融合.科技和产 业,2010;1